# **Captive Portal**

- [Overview](#page-0-0)
- $\bullet$ [Code Flow](#page-0-1)
- [Objects](#page-1-0)
- [Supported Languages](#page-1-1)
- [Trouble Shooting](#page-2-0)

### <span id="page-0-0"></span>**Overview**

- Captive portal is part of onboarding process which is presented to user once device is activated.
- It allows user to configure his/her WiFi credentials to be personalized which user can remember. It is presented to user if user does factory reset too.
- It is presented to user if user does factory reset too.
- On fresh boot-up and factory-reset, Captive Portal prompts to change the default ssid name and password for browsing on connected client's through Gateway network
- On fresh boot-up and factory-reset,, anything user tries in browser will redirect to local captive portal

https://<LAN IP >/captiveportal.php

## <span id="page-0-1"></span>Code Flow

 **The below diagram depicts the captive portal flow via CcspPandM module.**

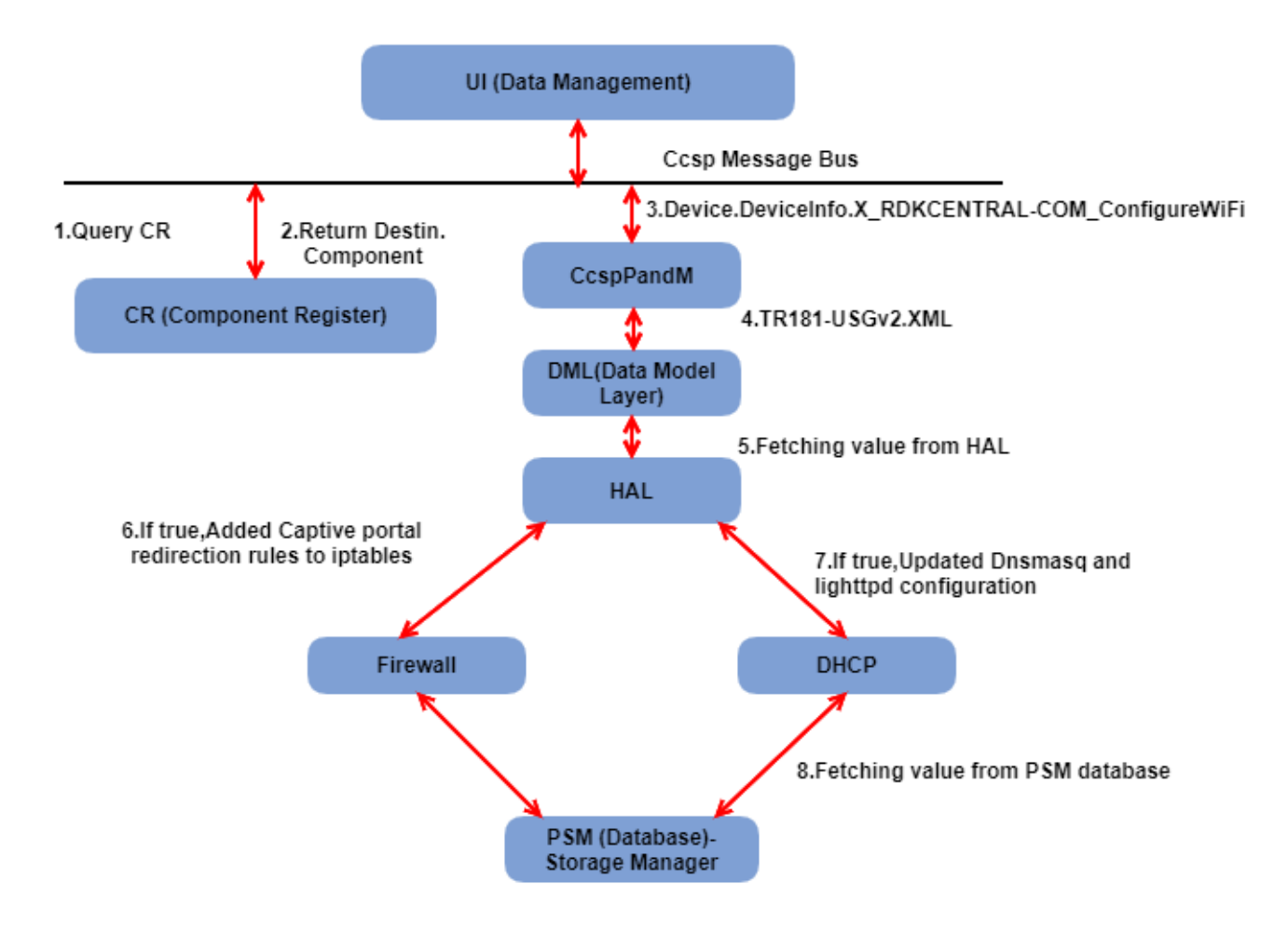

 **The below diagram depicts the captive portal flow via CcspWifiAgent module.**

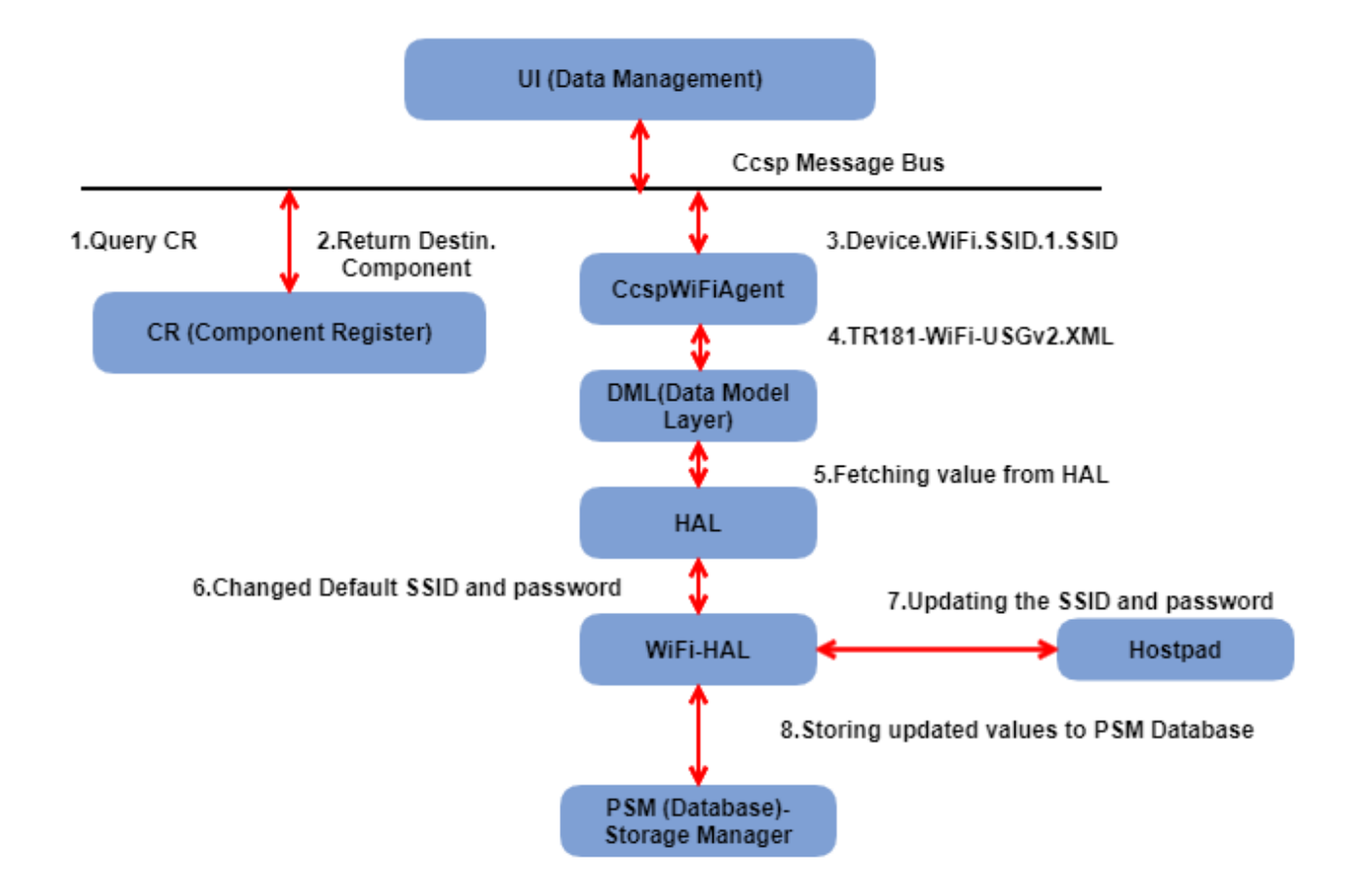

### <span id="page-1-0"></span>**Objects**

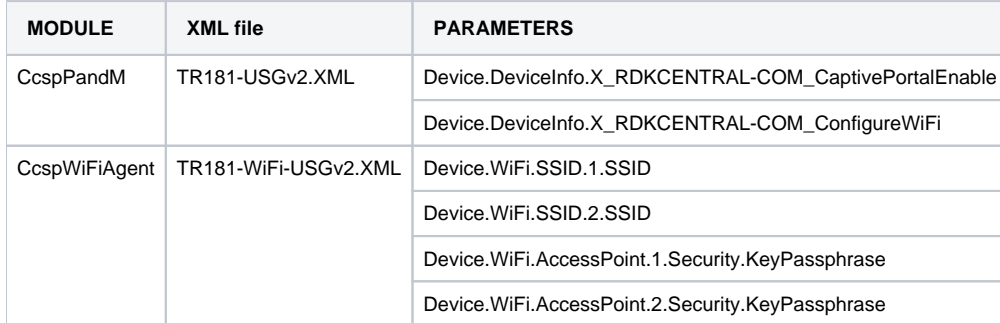

## <span id="page-1-1"></span>Supported Languages

- Currently the supported languages are "English" , "French"
- The default language is "eng"

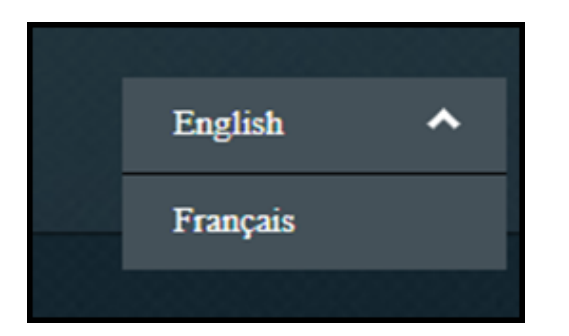

The default language will be obtained as a string through "Device.DeviceInfo.X\_RDKCENTRAL-COM\_Syndication.RDKB\_UIBranding. DefaultLanguage".

## <span id="page-2-0"></span>Trouble Shooting

During any captive portal issues, verify the below commands .

### **syscfg get redirection\_flag**

To get value of redirection\_flag (true/false)

```
root@RaspberryPi-Gateway:~# syscfg get redirection_flag
true
```
### **syscfg get HTTPS\_Server\_IP**

To get HTTPS\_Server\_IP to which it is connected.

```
root@RaspberryPi-Gateway:~# syscfg get HTTPS_Server_IP
10.0.0.1
```
### **syscfg get PartnerID**

To get partern id of syndication partners

```
root@RaspberryPi-Gateway:~# syscfg get PartnerID
RDKM
```
 **ifconfig erouter0 , brlan0**

```
root@RaspberryPi-Gateway:~# ifconfig erouter0
erouter0 Link encap:Ethernet HWaddr B8:27:EB:50:C1:CF
           inet addr:192.168.0.4 Bcast:0.0.0.0 Mask:255.255.255.0
           inet6 addr: fe80::ba27:ebff:fe50:c1cf/64 Scope:Link
          UP BROADCAST RUNNING MULTICAST MTU:1500 Metric:1
          RX packets:238 errors:0 dropped:0 overruns:0 frame:0
          TX packets:276 errors:0 dropped:0 overruns:0 carrier:0
           collisions:0 txqueuelen:1000
          RX bytes:38241 (37.3 KiB) TX bytes:34078 (33.2 KiB)
root@RaspberryPi-Gateway:~# ifconfig brlan0
brlan0 Link encap:Ethernet HWaddr B8:27:EB:05:94:9A
           inet addr:10.0.0.1 Bcast:10.0.0.255 Mask:255.255.255.0
           inet6 addr: fe80::e862:39ff:fe51:dde7/64 Scope:Link
          UP BROADCAST RUNNING MULTICAST MTU:1500 Metric:1
          RX packets:0 errors:0 dropped:0 overruns:0 frame:0
          TX packets:40 errors:0 dropped:0 overruns:0 carrier:0
           collisions:0 txqueuelen:1000
          RX bytes:0 (0.0 B) TX bytes:3811 (3.7 KiB)
```
### **dmcli eRT getv Device.DeviceInfo.X\_RDKCENTRAL-COM\_ConfigureWiFi**

```
root@RaspberryPi-Gateway:~# dmcli eRT getv Device.DeviceInfo.X_RDKCENTRAL-COM_ConfigureWiFi
CR component name is: eRT.com.cisco.spvtg.ccsp.CR
subsystem_prefix eRT.
getv from/to component(eRT.com.cisco.spvtg.ccsp.pam): Device.DeviceInfo.X_RDKCENTRAL-COM_ConfigureWiFi
Execution succeed.
Parameter 1 name: Device.DeviceInfo.X_RDKCENTRAL-COM_ConfigureWiFi
               type: bool, value: false
```
#### **dmcli eRT getv Device.DeviceInfo.X\_RDKCENTRAL-COM\_CaptivePortalEnable**

```
root@RaspberryPi-Gateway:~# dmcli eRT getv Device.DeviceInfo.X_RDKCENTRAL-COM_CaptivePortalEnable
CR component name is: eRT.com.cisco.spvtg.ccsp.CR
subsystem_prefix eRT.
getv from/to component(eRT.com.cisco.spvtg.ccsp.pam): Device.DeviceInfo.X_RDKCENTRAL-COM_CaptivePortalEnable
Execution succeed.
Parameter 1 name: Device.DeviceInfo.X_RDKCENTRAL-COM_CaptivePortalEnable
              type: bool, value: true
```
#### **ps | grep lighttpd // Lighttpd process should be running**

```
root@RaspberryPi-Gateway:~# ps | grep lighttpd
 3562 root 0:00 lighttpd -f /var/lighttpd.conf
12172 root 0:00 grep lighttpd
```
#### **/nvram/hostapd0.conf**

root@RaspberryPi-Gateway:/nvram# cat /nvram/hostapd0.conf # This is the name of the WiFi interface we configured above interface=wlan0

#wlan0 is part of bridge br0 bridge=brlan0

# Use the nl80211 driver with the brcmfmac ( Broadcom BCM4334) driver driver=nl80211 # This is the name of the network ssid=RPi3\_RDKB-AP0 # Use the 2.4GHz band hw\_mode=g # Use channel 6 channel=06 # Enable 802.11n ieee80211n=1 # Enable WMM wmm\_enabled=1 # Enable 40MHz channels with 20ns guard interval #ht\_capab=[HT40][SHORT-GI-20][DSSS\_CCK-40] # Accept all MAC addresses macaddr\_acl=0 # Use WPA authentication auth\_algs=1 # Require clients to know the network name ignore\_broadcast\_ssid=0 # Use WPA2 wpa=2 # Use a pre-shared key wpa\_key\_mgmt=WPA-PSK # The network passphrase wpa\_passphrase=rdk@1234 # Use AES, instead of TKIP wpa\_pairwise=TKIP CCMP rsn\_pairwise=TKIP CCMP #set the operating channel bandwidth to 20 MHz vht\_oper\_chwidth=0 # The list of supported rates in units of 100kbps supported\_rates=10 20 55 110 60 90 120 180 240 360 480 540

# Basic rate set in units of 100kbps basic\_rates=10 20

#Interface for separate control program. hostapd\_cli command will use it when trying to connect with hostapd. ctrl\_interface\_group=0 ctrl\_interface=/var/run/hostapd0

wpa\_psk\_file=/etc/hostapd/hostapd0.psk eap\_server=1 #wps\_state=2 ap\_setup\_locked=1 ap\_pin=45276453 wps\_pin\_requests=/var/run/hostapd0.pin-req device\_name=Raspberrypi manufacturer=Broadcom model\_name=RPI-3B model\_number=BCM43438 serial number=8965324 device\_type=6-0050F204-1 os\_version=01020300 config\_methods=push\_button keypad label display